## **RUT9x5 RS232 Modbus Gateway test configuration**

1. For test will be needed two routers (one RUT9x5) (RUT\_1 and RUT\_2) and two PC (PC\_1 and PC\_2). RUT955\_1 must have public IP address (RUT955\_1 WAN IP: 84.15.xy.zxy)

2. On RUT955\_1 via **Services -> RS232 / RS485 -> RS232** configure Modbus Gateway settings.

Serial type: **Modbus Gateway** Listening IP: **RUT955\_1 WAN IP**

Everything else stays default.

Allow IP: **RUT\_2 WAN IP (84.15.xx.yy)**

TCP port: **502** Timeout(s): **60**

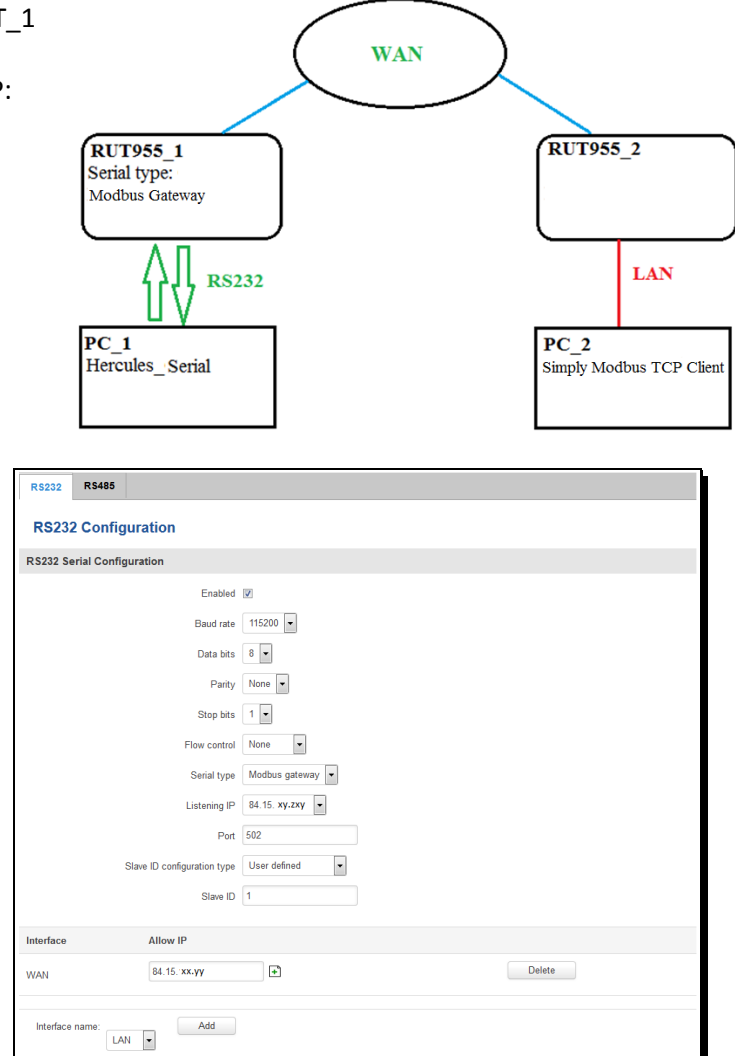

3. To check if connection is established on PC\_1 start Hercules, Mode – Serial, click "Open". On PC\_2 start Simply Modbus TCP client – enter RUT\_1 public WAN IP address, set port to 502 and click "Connect". Try to send test message, if you get it on the other side – connection is established.

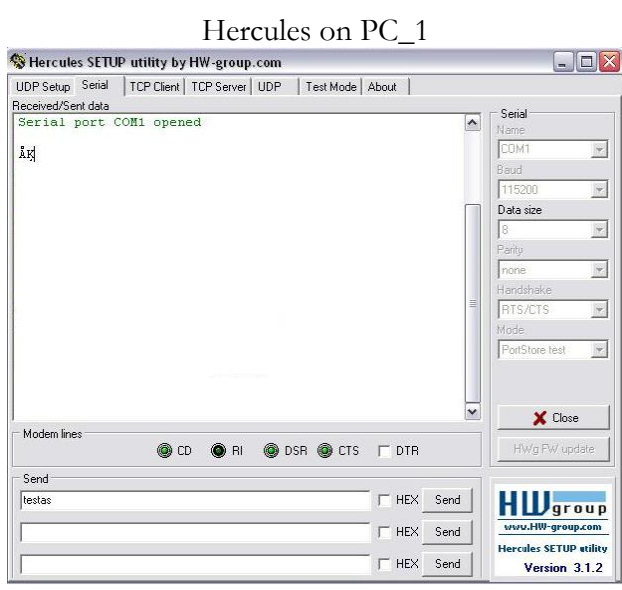

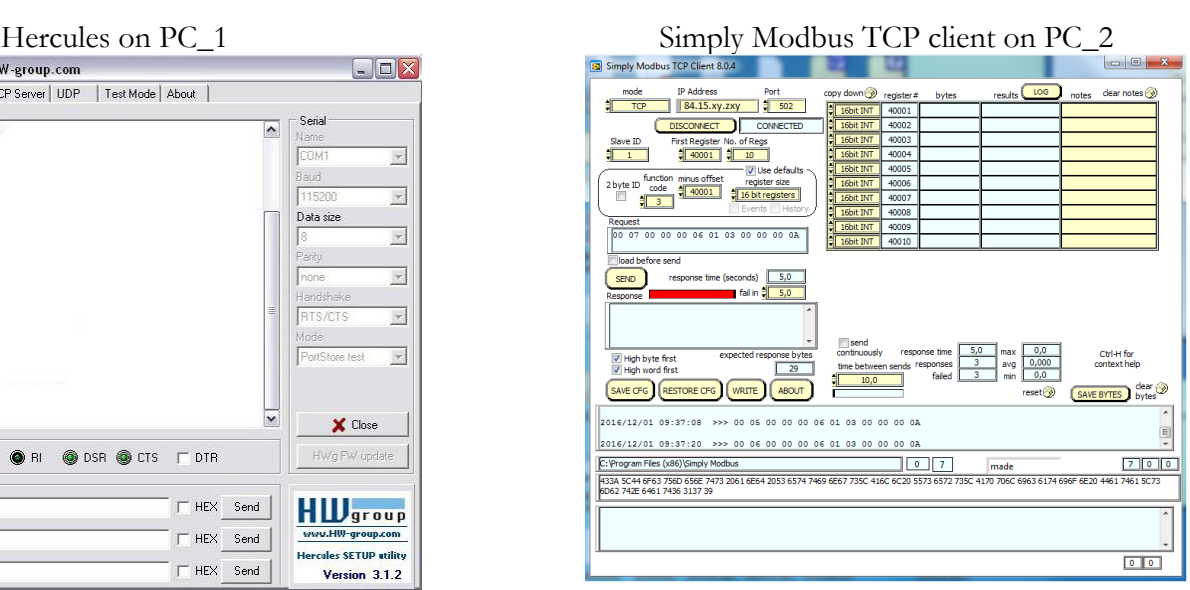